Научно-производственное предприятие "СТЕЛС"

# **МИРАЖ-ТМ-01**

# **Телефонный модуль**

*Руководство по эксплуатации*

*Редакция от 03.08.2009* 

**ТОМСК**

# **СОДЕРЖАНИЕ**

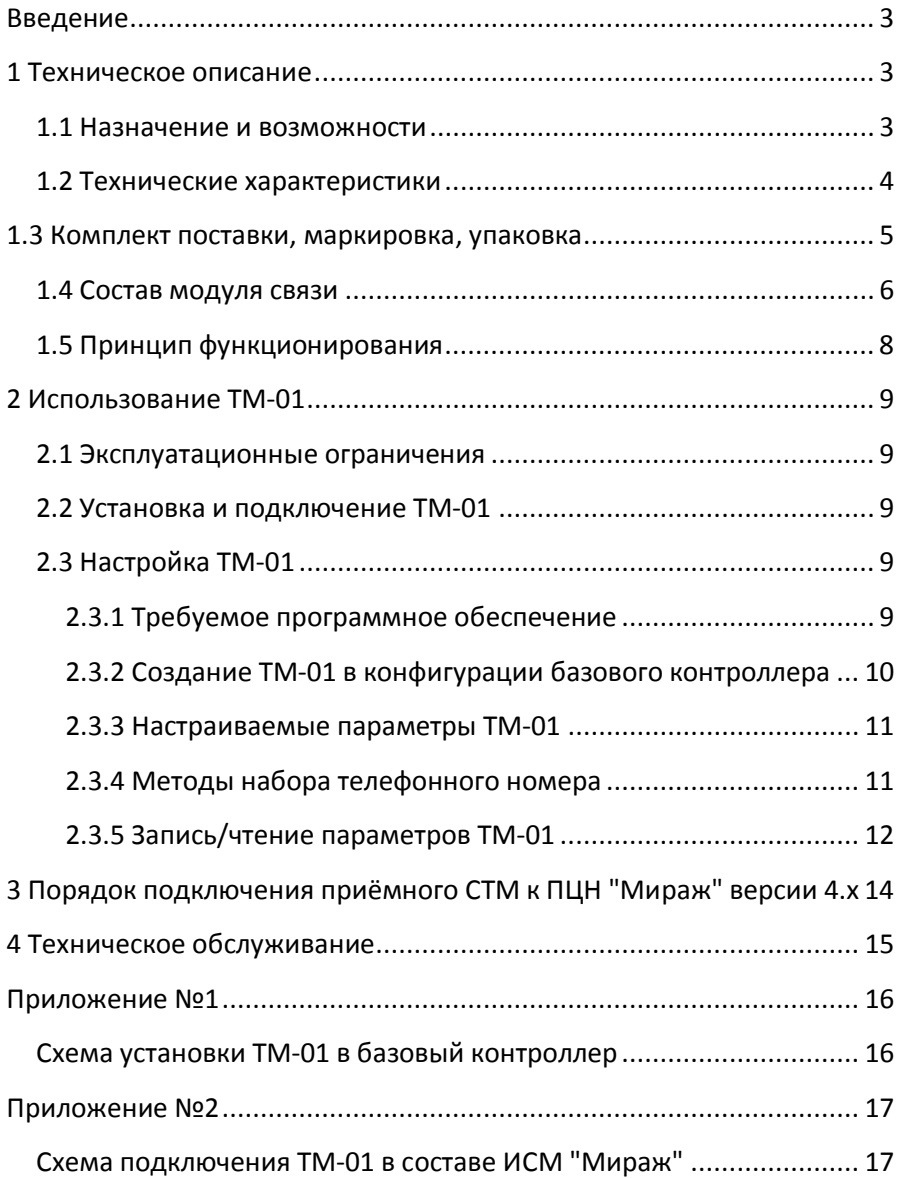

## **ВВЕДЕНИЕ**

Настоящее руководство распространяется на телефонный модуль Мираж-ТМ-01 (далее TM-01) и предназначено для изучения его устройства, монтажа и эксплуатации. ТМ-01 используется в составе интегрированной системы мониторинга *МИРАЖ* (далее *ИСМ Мираж*), совместно с объектовыми контроллерами серии *Профессионал* (Мираж-GSM-М8-01, Мираж-CDMA-М8-01, Мираж-С4/P2406-IP далее *базовый контроллер*).

# **1 ТЕХНИЧЕСКОЕ ОПИСАНИЕ**

### **1.1 Назначение и возможности**

#### **1.1.1 Назначение ТМ-01**

ТМ-01 предназначен для резервирования основных каналов связи путем передачи событий по линиям ГТС посредством DTMF посылок на приёмный, сетевой телефонный модем (СТМ).

ТМ-01 связи входит в состав *ИСМ Мираж* и в полной мере поддерживает алгоритмы оборудования серии *Профессионал*.

#### **1.1.2 Функциональные возможности ТМ-01:**

- передача данных в виде сигналов DTMF по линиям ГТС;
- дистанционная настройка параметров ТМ-01;
- индикация наличия питания;
- индикация обмена с объектовым контроллером;
- индикация обмена по телефонной линии;
- индикация наличии телефонной линии;
- настраиваемая длительность DTMF посылок;
- возможность импульсного/тонального набора номера;
- контроль наличия телефонной линии;
- возможность подключения параллельного телефона;
- отбой доставки в случае занятой телефонной линии.

## **1.2 Технические характеристики**

## **1.2.1 Временные характеристики**

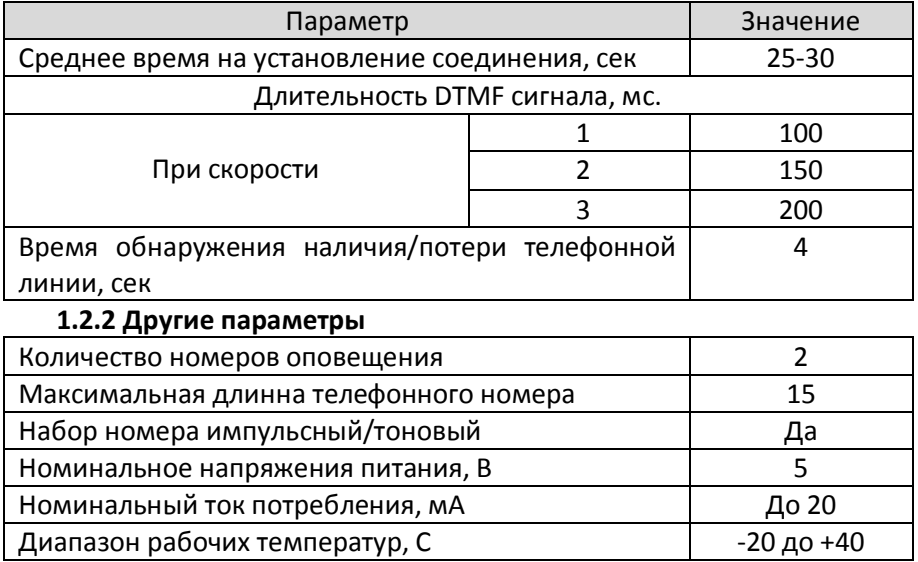

#### **1.3 Комплект поставки, маркировка, упаковка**

#### **1.3.1 Комплект поставки**

#### Таблица №1 – Комплект поставки ТМ-01

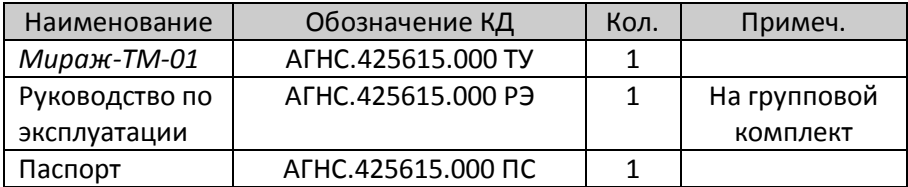

#### **1.3.2 Маркировка**

На плате модуля нанесена следующая маркировка:

- -заводской номер;
- -ревизия платы;
- -назначение выводов клеммной колодки (LINE).

#### **1.3.3 Упаковка**

Телефонный модуль поставляется упакованный в полиэтиленовый пакет, предназначенный для предохранения от воздействия повышенной влажности при транспортировании и хранении.

В тару вместе с изделием укладываются комплект поставки согласно п.1.3.1.

## **1.4 Состав модуля связи**

#### **1.4.1 Конструкция**

ТМ-01 представляет из себя печатную плату со штыревыми выводами расположенными по двум противоположным сторонам. На плате модуля расположены радиоэлементы и клеммная колодка для подключения телефонной линии.

Питание ТМ-01 осуществляется по интерфейсу слота расширения.

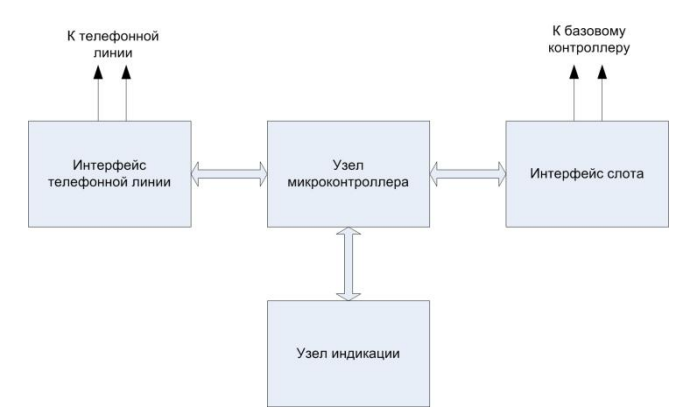

#### **1.4.2 Функциональные узлы**

Рисунок 1 – Функциональная схема ТМ-01.

#### **1.4.2.1** Узел микроконтроллера

Является центральным узлом и выполняет следующие задачи:

- считывание событий базового контроллера по интерфейсу слота расширения;

- контроль состояния телефонной линии;

- формирование и отправка DTMF посылок по интерфейсу телефонной линии;

- управление светодиодами узла индикации;

**1.4.2.2** Узел индикации

На плате телефонного модуля расположены четыре светодиода. Назначение и индикация светодиодов описана в таблице №2.

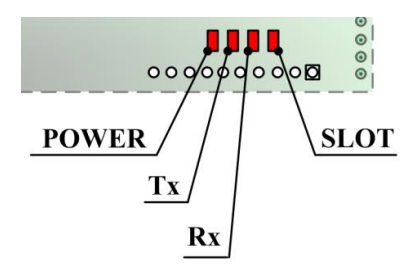

Рисунок 2 – Обозначение индикаторов.

Таблица №2 – Индикаторы и их назначение.

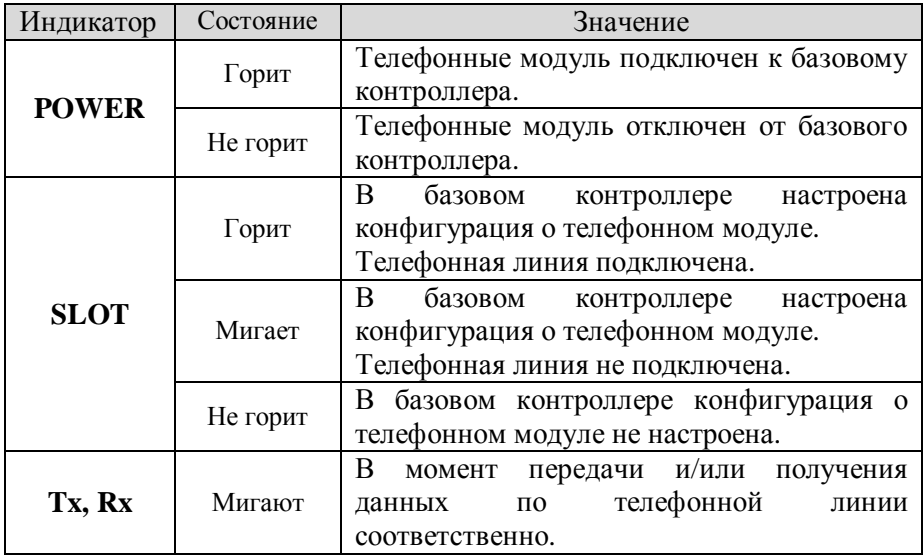

## **1.5 Принцип функционирования**

**1.5.1** При подключении питания загораются все светодиоды на панели индикации и ТМ-01 переходит в режим ожидания. В режиме ожидания ТМ-01 каждые 100мс опрашивает базовый контроллер о наличии событий. При появлении события независимо от его типа, ТМ-01 копирует его из очереди событий и запускает процесс доставки события по телефонной линии.

**1.5.2** В режиме ожидания ТМ-01 проверяет наличие телефонной линии и, если телефонная линия будет отключена, модуль сформирует событие *Потеря телефонной линии* и передаст его базовому контроллеру для доставки по основным каналам связи.

**1.5.3** Порядок доставки событий TM-01 по телефонной линии состоит из следующих этапов:

- подъём трубки;

- проверка линии (занято/свободно), если линия занята, то отложить попытку;

- набор номера;

- дозвон, ожидание сигнала *Готов к приёму* от приёмного СТМ, если сигнал не поступит, то ТМ-01 опускает трубку и повторяет попытку;

- передача данных;

- проверка контрольной суммы;

- закрытие соединения;

- передача базовому контроллеру квитанции о доставке;

- переход в дежурный режим.

Если набор пультового номера был произведён и по какой-то причине обмен данными не состоялся, то следующая попытка произойдёт через 15 секунд. При этом, если три попытки подряд неудачные, то интервал между тремя попыткам составит четыре минуты.

# **2 ИСПОЛЬЗОВАНИЕ ТМ-01**

#### **2.1 Эксплуатационные ограничения**

2.1.1 К эксплуатации изделия должны допускаться лица, изучившие настоящее руководство по эксплуатации и обладающие базовыми знаниями в области систем охранно-пожарной сигнализации, средств вычислительной техники и систем связи.

2.1.2 Эксплуатация контроллера должна производиться в условиях температуры внешней среды не превышающих значений указанных в пункте 1.2.2.

## **2.2 Установка и подключение ТМ-01**

2.2.1 ТМ-01 устанавливается в объектовый контроллер согласно схеме подключения (Приложение №1).

2.2.2 После установки ТМ-01 и подачи питания обратите внимание на индикатор питания. В случае если ТМ-01 исправен индикатор должен гореть.

2.2.3 Подключите телефонную линию к выводам клеммы *LINE.* При этом, если в базовом контроллере записана информация о ТМ-01 индикатор *SLOT* постоянно горит.

**2.3 Настройка ТМ-01** 

#### **2.3.1 Требуемое программное обеспечение**

2.3.1.1 Настройка контроллера производится при помощи программного обеспечения *Конфигуратор – Про 1.12* и выше. Программа работает под управлением ОС Win-2000/2003/XP и не требует инсталляции, для запуска необходимо запустить файл *MirajConfigurator.exe.* 

Программа находится на CD диске, поставляемом в групповом комплекте. Программу также можно скачать с сайта *www.nppstels.ru* в разделе *Техподдержка/Программы Мираж*.

2.3.1.2 Перед эксплуатацией телефонного модуля, предварительно необходимо ознакомиться со следующими инструкциями и руководствами:

- *Руководство по эксплуатации на объектовый контроллер*;

- *Инструкция по работе с программой Конфигуратор Про*;

*- Руководство по эксплуатации ПЦН Мираж 4.х.* 

2.3.1.3 Для функционирования ТМ-01 в объектовых контроллерах версии программного обеспечения должны соответствовать нижеприведённой таблице.

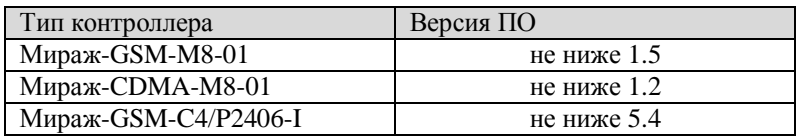

Таблица №3 – Версии ПО объектовых контроллеров.

**2.3.2 Создание ТМ-01 в конфигурации базового контроллера**

2.3.2.1 Запустите программу *Конфигуратор Про*.

2.3.2.2 Выберите настраиваемое объектовое устройство и в контекстном меню устройства выберите пункт *Добавить устройство расширения*.

> Добавить раздел Добавить устройство расширения Добавить группу управления

Рисунок 3 – Добавить устройство расширения.

2.3.2.3 В окне *Новой устройство* выберите типа устройства *Тональный модем ТМ*.

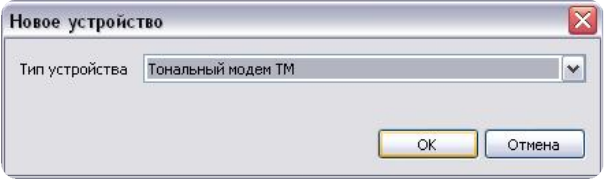

Рисунок 4 – Окно *Новой устройство.*

2.3.2.4 Нажмите левой кнопкой мыши по устройству расширения *Тональный модем*.

В результате в правом окне настроек появится поле настроек телефонного модуля.

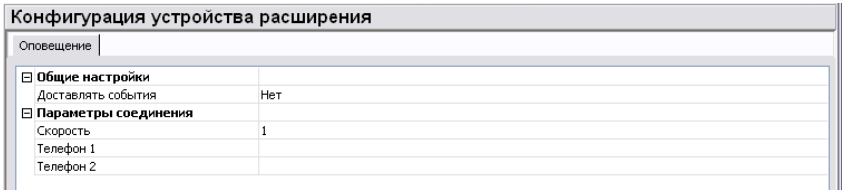

Рисунок 5 – Настраиваемые поля ТМ-01.

#### **2.3.3 Настраиваемые параметры ТМ-01**

В конфигурации ТМ-01 для настройки доступны следующие поля:

*Доставлять события* - Данная функция позволяет включать или отключать функцию доставки событий по телефонной линии.

*Скорость* - Данное поле позволяет настраивать длительность DTMF посылок. Настройка скорости введена в устройство для уменьшения времени доставки информации за счет уменьшения длительности посылки DTMF. При этом за счёт уменьшения длительности на некачественных телефонных линиях повышается вероятность искажения сигнала. Это приведет к увеличению количество перезапросов при обмене данными между устройствами, что в конечном итоге также приведет к увеличению времени передачи данных. Рекомендуется разумный компромисс. Попробовать настроить контроллер на максимальную скорость обмена (1), а далее уменьшать скорость до выявления оптимального значения.

*Телефон 1* - в данное поле заносится основной телефонный номер пультового модема.

*Телефон 2* - в данное поле заносится резервный телефонный номер пультового модема.

#### **2.3.4 Методы набора телефонного номера**

TM-01 поддерживает следующие команды в номере телефона:

- переход в импульсный режим набора номера;

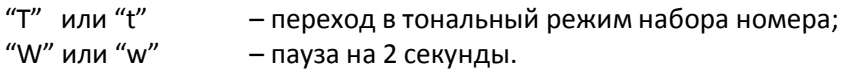

Пауза бывает необходима при вызове междугородних звонков., или при коммутации через внутреннюю АТС. Можно комбинировать варианты. Главное, чтобы номер не превышал 15 символов.

**Междугородние звонки** , 8 – пауза – дальнейший номер = 8wXXX **Внутренняя АТС**:, 9 – пауза – городской номер = 9wXXX **Комбинированный**: 9 – пауза – 8 – пауза – номер = 9w8wXXX

#### **2.3.5 Запись/чтение параметров ТМ-01**

I

**2.3.5.1** Для первой или полной записи конфигурации ТМ-01 в базовый контроллер необходимо воспользоваться командой *Записать базу* базового устройства.

> Добавить раздел Добавить устройство расширения Добавить группу управления

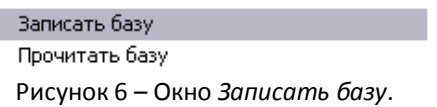

**2.3.5.2** В дальнейшем для изменения настроек ТМ-01 можно использовать функцию *Добавить команду* в контекстном меню телефонного модуля.

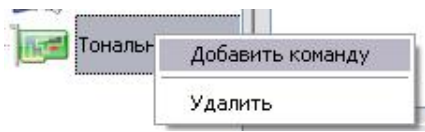

Рисунок 7 – Окно *Добавить команду*.

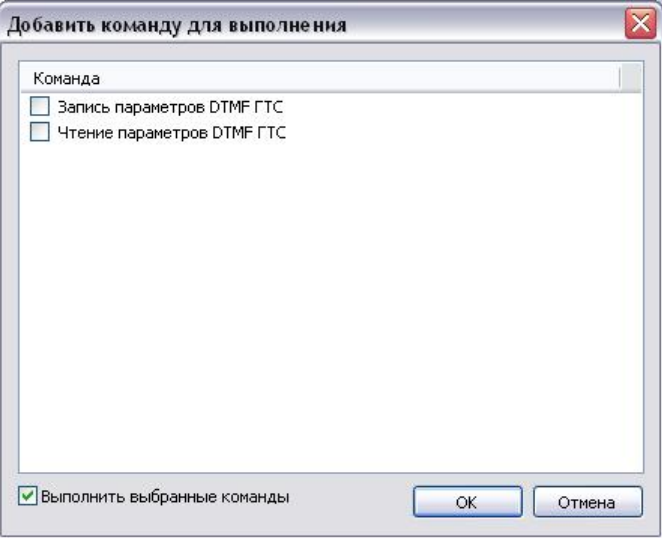

Рисунок 8 – Окно *Добавить команду для выполнения.* 

**2.3.5.3** После записи настроек индикатор *SLOT* на модуле должен мигать согласно Таблице №2 один раз в секунду, если телефонная линия не подключена, или постоянно гореть, если подключена.

# **3 ПОРЯДОК ПОДКЛЮЧЕНИЯ ПРИЁМНОГО СТМ К ПЦН "МИРАЖ" ВЕРСИИ 4.Х**

1. Подключить интерфейс RS-485 СТМ к преобразователю RS-485/RS-232.

2. Подключить преобразователь RS-485/RS-232 к любому свободному COM-порту компьютера.

3. Подключить телефонную линию либо в телефонную розетку, установленную на плате СТМ, либо к выводной клемме *LINE* СТМ.

4. Установить адрес СТМ (Если необходимо).

Диапазон сетевых адресов СТМ модема 16, 17 и 18 (По умолчанию 16).

Для установки адреса необходимо:

- установить перемычку *ADR* (переход в режим программирования);

- выбрать требуемый адрес, нажатием микропереключателя рядом с перемычкой;

- извлечь перемычку (при этом СТМ перейдёт в режим ожидания).

5. Для того, чтобы принимаемые контроллером данные поступали на ПЦН Мираж, необходимо создать приёмное устройство ПЦН – *Шина RS485* и запустить его на выполнение. Более подробно эти шаги описаны в *Руководстве по эксплуатации на ПЦН 4.х – Подключение телефонного модема (п. 3.3.4)* .

## **4 ТЕХНИЧЕСКОЕ ОБСЛУЖИВАНИЕ**

Изделие требует проведения периодического осмотра и технического обслуживания.

Периодичность осмотра зависит от условий эксплуатации, но не должна быть реже одного раза в год. Несоблюдение условий эксплуатации изделия может привести к отказу изделия.

Периодический осмотр проводится с целью:

- соблюдения условий эксплуатации изделия;

- обнаружения внешних повреждений изделия;

Также техническое обслуживание необходимо проводить при ухудшении качества сигнала, нестабильной доставки событий на ПЦН и др.

**Внимание!** Техническое обслуживание проводится только после *обесточивания* модуля связи.

При выполнении технического обслуживания проводятся следующие виды работ:

- проверка контактных групп и других соединений;

- удаление пыли с поверхности платы;

- проверка на отсутствие ржавчины и окисления на контактах.

# **ПРИЛОЖЕНИЕ №1**

# **Схема установки ТМ-01 в базовый контроллер**

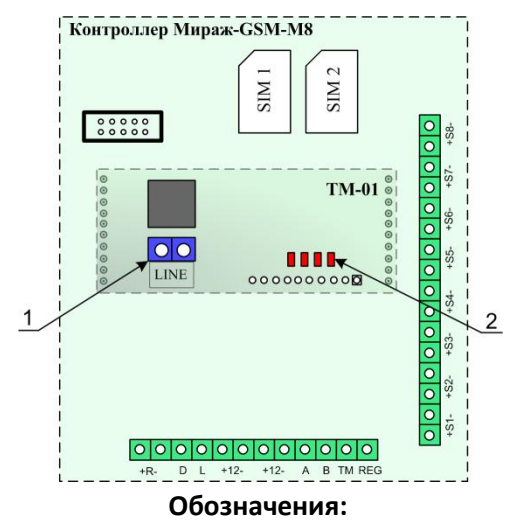

- 1. Клеммы для подключения телефонной линии.
	- 2. Панель индикации.

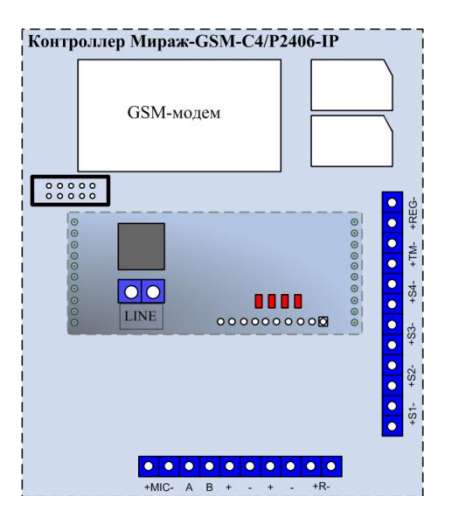

# **ПРИЛОЖЕНИЕ №2**

## **Схема подключения ТМ-01 в составе ИСМ "Мираж"**

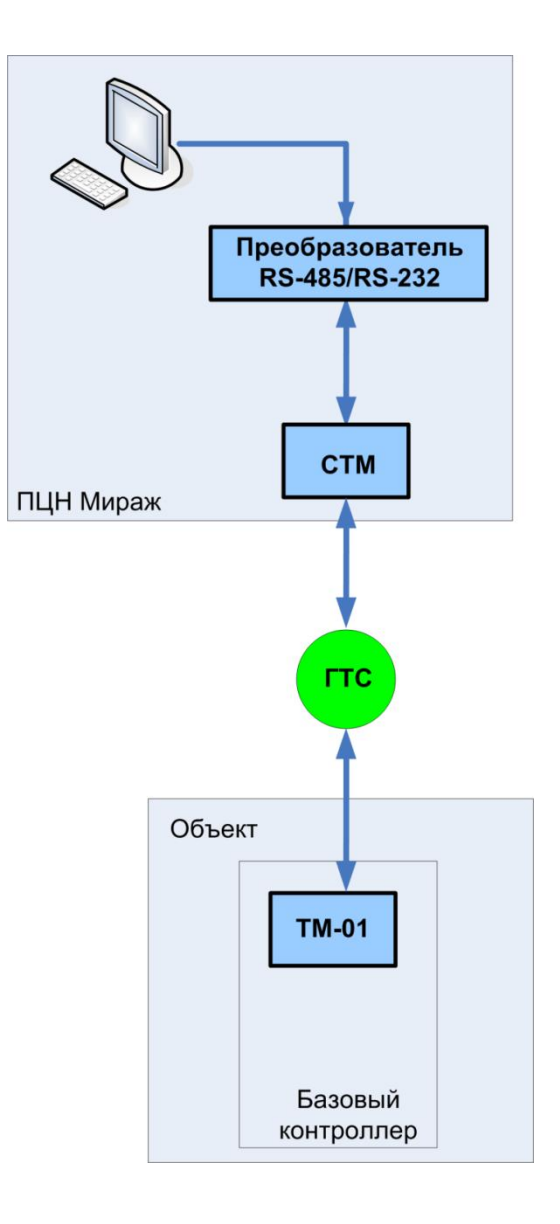